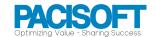

## BẢNG SO SÁNH ACROBAT FOR TEAMS VÀ ENTERPRISE (MỚI NHẤT)

| Top features                                                                                                    | Acrobat DC for teams | Acrobat DC for enterprise |
|----------------------------------------------------------------------------------------------------|----------------------|---------------------------|
| Easily add licenses as your team grows                                                                                           | ✓                    | <b>✓</b>                  |
| Reassign licenses in the web-based Admin Console                                                                                 | <b>✓</b>             | <b>✓</b>                  |
| Access advanced 24/7 tech support                                                                                                | <b>✓</b>             | <b>✓</b>                  |
| Package and deploy customized content with the Customization Wizard                                                              | ✓                    | <b>✓</b>                  |
| Integrate with enterprise applications, including Microsoft 365 and SharePoint                                                   | <b>✓</b>             | <b>✓</b>                  |
| Open PDFs are protected by Microsoft Information Protection solutions, including Azure Information Protection and Microsoft 365. | <b>✓</b>             | <b>✓</b>                  |
| Assign multiple admins for user groups, product, deployment, and support                                                         |                      | <b>✓</b>                  |
| Deploy with named users based on Federated ID (SSO), Enterprise ID, or Adobe ID                                                  | Adobe ID only        | <b>✓</b>                  |
| Receive volume discounts for purchases of 10+ licenses                                                                           | Number not available | ~                         |
| Interact with PDFs                                                                                                    | Acrobat DC for teams | Acrobat DC for enterprise |
| View, interact, and comment on PDF content from your computer, mobile device, or web browser                                     | <b>✓</b>             | ~                         |
| Store, manage, and share files online with instant access to files across devices                                                | <b>✓</b>             | <b>✓</b>                  |
| Track activity across desktop, mobile, and web for documents sent for viewing, reviewing, and signatures                         | <b>✓</b>             | <b>✓</b>                  |

| <b>✓</b>             | <b>✓</b>                  |
|----------------------|---------------------------|
| <b>✓</b>             | <b>✓</b>                  |
| <b>✓</b>             | <b>✓</b>                  |
| <b>✓</b>             | <b>✓</b>                  |
| <b>~</b>             | <b>✓</b>                  |
| Acrobat DC for teams | Acrobat DC for enterprise |
| <b>✓</b>             | <b>~</b>                  |
| <b>~</b>             | <b>✓</b>                  |
| <b>✓</b>             | <b>✓</b>                  |
| <b>✓</b>             | <b>✓</b>                  |
| <b>✓</b>             | <b>✓</b>                  |
| <b>✓</b>             | <b>✓</b>                  |
| <b>✓</b>             | <b>✓</b>                  |
| <b>✓</b>             | <b>✓</b>                  |
| <b>✓</b>             | <b>✓</b>                  |
| <b>✓</b>             | <b>✓</b>                  |
| . /                  | . /                       |
|                      | Acrobat DC for teams      |

| Turn scanned paper documents into instantly searchable and editable PDFs with fonts that match the original                                                                                                    | <b>✓</b>             | <b>✓</b>                  |
|----------------------------------------------------------------------------------------------------|----------------------|---------------------------|
| Use one-click creation of rich PDFs and other Acrobat features within Microsoft 365 2016 for Mac                                                                                                    | <b>✓</b>             | <b>✓</b>                  |
| Prepare PDFs consistently with guided actions                                                                                                    | <b>✓</b>             | <b>✓</b>                  |
| Convert and validate PDFs for compliance with ISO standards like PDF/A and PDF/X                                                                                                    | ✓                    | <b>✓</b>                  |
| Create technical PDFs in Microsoft Project, Visio, or Autodesk<br>AutoCAD                                                                                                    | <b>✓</b>             | <b>✓</b>                  |
| Create and validate PDFs to meet accessibility standards for people with disabilities                                                                                                    | <b>✓</b>             | <b>✓</b>                  |
| Edit PDFs                                                                                                    | Acrobat DC for teams | Acrobat DC for enterprise |
| Edit PDF text and images with full-page paragraph reflow                                                                                                    | <b>✓</b>             | <b>✓</b>                  |
| Turn PDFs into editable Microsoft Word, Excel, or PowerPoint files                                                                                                    | <b>✓</b>             | <b>✓</b>                  |
| Turri Di 3 into caltable iviciosoft viola, Excel, or Fower official                                                                                                    | •                    | -                         |
| Insert, delete, and organize pages in a PDF                                                                                                    | <b>✓</b>             | <b>✓</b>                  |
|                                                                                                    | ✓<br>✓               | ✓<br>✓                    |
| Insert, delete, and organize pages in a PDF                                                                                                    | ✓<br>✓<br>✓          | ✓<br>✓<br>✓               |
| Insert, delete, and organize pages in a PDF  Split a PDF by extracting one or multiple pages                                                                                                    | ✓<br>✓<br>✓          | ✓<br>✓<br>✓               |
| Insert, delete, and organize pages in a PDF  Split a PDF by extracting one or multiple pages  Add bookmarks, headers, numbering, and watermarks                                                                                                    |                      |                           |
| Insert, delete, and organize pages in a PDF  Split a PDF by extracting one or multiple pages  Add bookmarks, headers, numbering, and watermarks  Permanently remove hidden sensitive information in PDFs                                                                                                    |                      |                           |
| Insert, delete, and organize pages in a PDF  Split a PDF by extracting one or multiple pages  Add bookmarks, headers, numbering, and watermarks  Permanently remove hidden sensitive information in PDFs  Redact to permanently remove sensitive visible information in PDFs                                                    |                      |                           |
| Insert, delete, and organize pages in a PDF  Split a PDF by extracting one or multiple pages  Add bookmarks, headers, numbering, and watermarks  Permanently remove hidden sensitive information in PDFs  Redact to permanently remove sensitive visible information in PDFs  Add audio, video, and interactive objects to PDFs |                      |                           |

| Share and sign                                                                                                   | Acrobat DC for teams | Acrobat DC for enterprise |
|----------------------------------------------------------------------------------------------------|----------------------|---------------------------|
| Share links of PDFs for viewing, reviewing, and signing                                                          | <b>✓</b>             | <b>✓</b>                  |
| Get real-time status and activity notifications for documents sent for viewing, comments, or signature           | ✓                    | <b>✓</b>                  |
| Collect group feedback in one PDF file online with no reviewer login required                                    | <b>✓</b>             | <b>✓</b>                  |
| Add comments to PDFs with a full suite of commenting tools including text editing, highlighter, and sticky notes | <b>✓</b>             | <b>✓</b>                  |
| Collect legally binding e-signatures from others and track responses in real time                                | <b>✓</b>             | <b>✓</b>                  |
| Work with certificate signatures                                                                                 | ✓                    | <b>✓</b>                  |
| Fill, sign, and send forms faster using data from your autofill collection on your computer or mobile device     | ✓                    | <b>✓</b>                  |
| Turn paper or Word docs into fillable PDF forms                                                                  | ✓                    | <b>✓</b>                  |
| Choose comments and export to Word                                                                               | <b>✓</b>             | <b>✓</b>                  |
| Mark PDFs with stamps, such as "approved" or "draft"                                                             | <b>✓</b>             | <b>✓</b>                  |
| Enhance PDF forms by adding interactivity with JavaScript                                                        | <b>✓</b>             | <b>✓</b>                  |
| Automatically optimize PDFs to reduce file size and customize settings                                           | ✓                    | <b>✓</b>                  |
| Preflight and prepare files for high-end print production                                                        | <b>✓</b>             | <b>✓</b>                  |

PACISOFT.VN – NHÀ CUNG CẤP ACROBAT CÓ THỊ PHẦN HÀNG ĐẦU VIỆT NAM

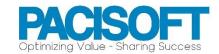